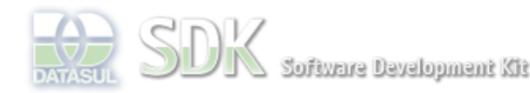

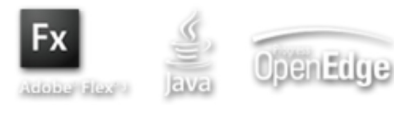

hboard > SDK - Software Development Kit - v.1.0 > … > Área do Desenvolvimento > Projetos > Tools > Tools Library > Metadados > FAQ > Como passar parâmetros para programas progress nas ações relacionadas do CRUD?

SDK - Software Development Kit - v.1.0

Log In

Search

 **Home**

Específicos Flex Getting Started Java Processo Datasul Progress Tools Trilhas User **Page Operations** 

**Browse Space** 

# **Como passar parâmetros para programas progress nas ações relacionadas do CRUD?**

Added by anderson.andreatta, last edited by Claudio Montenegro on Dez 14, 2010 (view change) Labels (None)

## **Visão Geral**

Este documento tem por objetivo explicar como passar parâmetros para programas progress nas ações relacionadas do CRUD.

## **Pré-Requisitos**

1- Ações relacionadas cadastrados no CRUD.

2 -Programas progress a serem utilizados cadastrados no Menu.

## **Primeiro passo:**

Informar os parâmetros a serem utilizados antes de ser executada a ação relacionada no evento **beforeExecRelatedAction**.

#### **Atenção:**

O evento **beforeExecRelatedAction** é disparado toda vez que alguma ação relacionada for executada, ou seja, é um único evento para todas as ações relacionadas do CRUD. Então, para saber qual a ação que está sendo executada é preciso utilizar a variável shared **related\_action\_pressioned**.

Abaixo, segue um exemplo de código ABLScript no evento **beforeExecRelatedAction** :

```
/* Variável para saber qual foi a ação relacionada pressionada */
DEFINE SHARED VARIABLE related_action_pressioned as CHARACTER.
/* Variável de referência para as ações relacionadas */
DEFINE VARIABLE btRelatedActions_grid AS WIDGET-HANDLE.
/* Variável que irá conter os parâmetros a serem enviados */
define variable datap as character.
/* Estrutura de dados contendo o nome do programa e o parâmetro */
DEFINE TEMP-TABLE ttParam
 FIELD programId AS CHARACTER
 FIELD parameterValue AS CHARACTER.
/* Caso a ação relacionada seja cadastramento de cliente */
IF (related_action_pressioned = "cadCliente") THEN DO:
  /* Cria o primeiro parâmetro - Nome do Cliente */
 CREATE ttParam.
     ttParam.programId = "cadCliente".
     ttParam.parameterValue = "João da Silva".
  /* Cria o segundo parâmetro - Idade do Cliente */
 CREATE ttParam.
     ttParam.programId = "cadCliente".
     ttParam.parameterValue = 39.
   /* Cria o terceiro parâmetro - Endereço do Cliente */
  CREATE ttParam.
     ttParam.programId = "cadCliente".
     ttParam.parameterValue = "Rua das Flores, 312 - Jd. Botanico".
END.
 /* Caso a ação relacionada seja um cadastramento de um Item */
ELSE IF (related_action_pressioned = "cadItem") THEN DO:
```

```
 /* Cria o primeiro parâmetro - Nome do Item */
  CREATE ttParam.
     ttParam.programId = "cadItem".
     ttParam.parameterValue = "Balde".
  /* Cria o segundo parâmetro - Tipo do Item */
  CREATE ttParam.
    ttParam.programId = "cadItem".
     ttParam.parameterValue = 15.
  /* Cria o primeiro parâmetro - Preço do Item */
 CREATE ttParam.
     ttParam.programId = "cadItem".
     ttParam.parameterValue = 4.99.
END.
/* Transforma a estrutura de dados em uma string */
assign datap = STRING(ttParam).
/* Informa ao workspaceMediator a relação de parâmetros para determinado programa */
SETPROPERTY(btRelatedActions_grid,"workspaceMediatorParameters", datap).
```
### **Observações:**

- O conteúdo da variável **related\_action\_pressioned** corresponde ao atributo **programId**.
- A passagem de parâmetros deve conter obrigatoriamente a estrutura: **nome do programa** e **parâmetro**, mesmo havendo um único programa para ser executado.

#### **Segundo Passo:**

Adaptar o programa progress para conseguir receber os dados informados:

1 - Adicionar a include **include/CallFlex.i**. Para ter acesso aos parâmetros enviados do Flex (através da variável zParams).

2 - Adicionar a include **include/i-prgvrs.i**: Para gerar o extrato de versão de execução de programas.

Abaixo, segue o código programa cadCliente recebendo os parâmetros do Flex:

```
...
{include/CallFlex.i}
{include/i-prgvrs.i cadCliente 2.00.00.000}
/* Apresenta na tela do Progress os parametros recebidos do Flex
* separados por "|" :
* "João da Silva|39| Rua das Flores, 312 - Jd. Botanico"
*/
MESSAGE "Parametros recebidos no progress = " + zParams VIEW-AS ALERT-BOX.
...
```
Agora o exemplo do programa progress (cadItem) recebendo os parâmetros do Flex:

```
...
{include/CallFlex.i}
{include/i-prgvrs.i cadItem 2.00.00.000}
/* Apresenta na tela do Progress os parametros recebidos do Flex
* separados por "|" :
* "Balde|15|4.99" */
MESSAGE "Parametros recebidos no progress = " + zParams VIEW-AS ALERT-BOX.
...
```
**Atenção:**

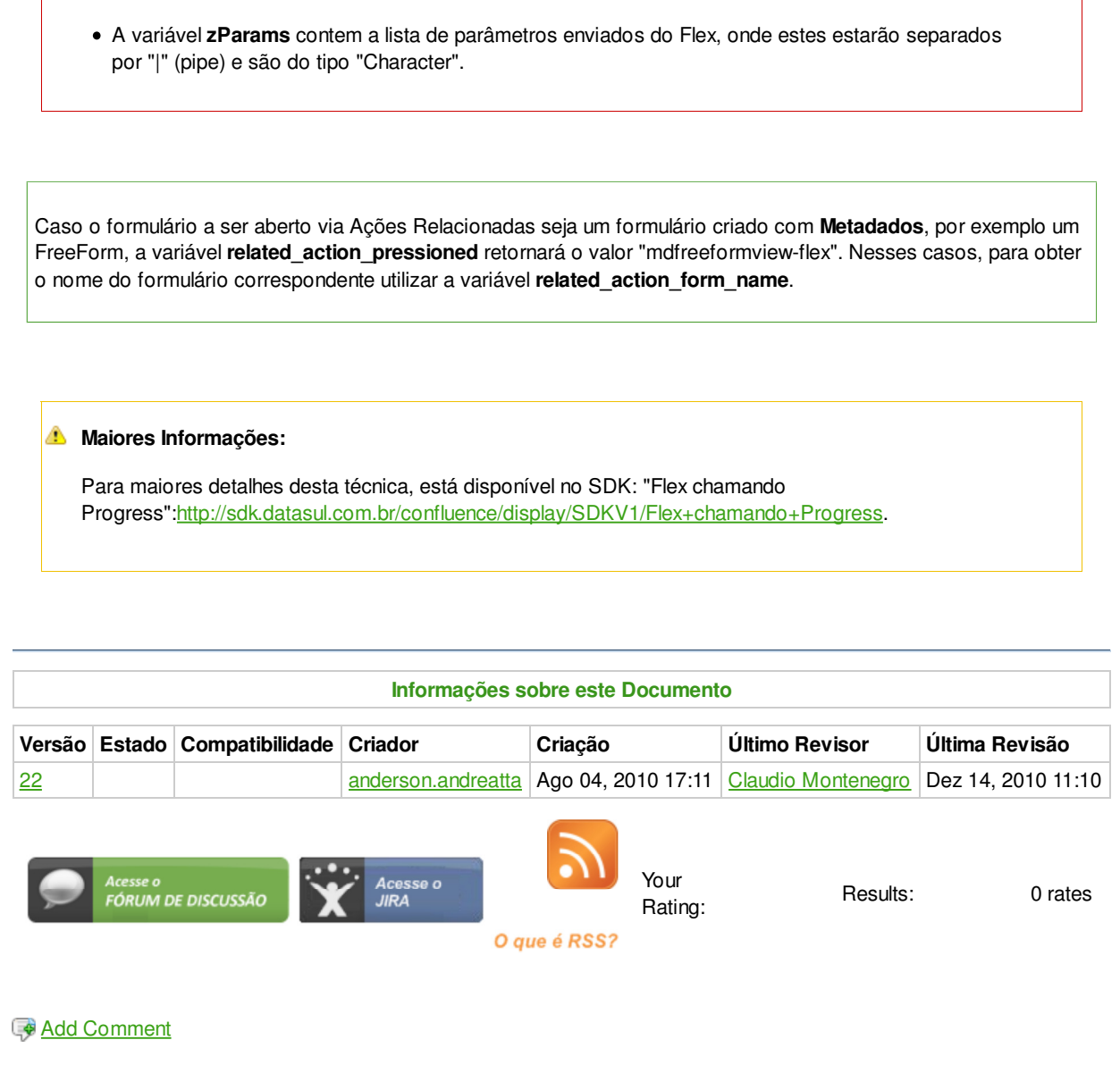

Powered by Atlassian Confluence 2.8.0, the Enterprise Wiki. Bug/feature request - Atlassian news - Contact administrators